The Fusion has two sets of Speed control for vector cutting applications. Checking the Speed Comp selection box in the print driver will reduce the speed setting you have selected by one half. Speed Comp is most useful for speeds of 1 to 10. Example: Cut a square at 5% speed. Then repeat the job at 5% speed and also select Speed Comp. The second square will take twice as long to cut as the first square. Speed Comp gives you more slower speed setting to work with. Always use Air Assist when cutting.

Our recommended settings for polishing of metals are a good starting point where ablating through the plating isn't an option. This is likely the most common plated metal application as exposing the raw metal underneath will break continuity and / or expose the bare metal to rust and other elements. Note that the contrast of polishing of plated metals won't be as consistent or contrasting as a direct ablation. Multiple passes will help and end results will vary based on the metal used for plating, thickness of plating & size of mark. Our recommended settings for annealing will often work for plated metals where the plating has a thicker wall and material used has high levels of carbon or metal oxides.

Etching: Like our C02 counterparts, the slower the speed setting, the deeper the etching. However, many metal applications can be processed at higher speed settings in the range of 50-100%. Again, consider the marking requirements. If the only stipulation is permanency, you'll find the FiberMark can engrave a broad range of metals at higher speeds, regardless of laser wattage. Don't be afraid to turn up the juice!

Annealing: To achieve an annealed mark, the focal point should be significantly away from zero. The unfocused, broader beam provides the heat to change the surface color without actually penetraring . The focal point can be either closer to or away from zero. Focusing away from the material should be in the range of -.060" to- .090". Focusing closer to the material is generally in the range of  $+.070"$  to  $+.110"$ . Both focusing methods will result in a dark black annealing of the metal. Focusing up typically results in a slight indentation of the metal. Multiple passes can darken the mark even more (no data to confirm whether multiple passes

Polishing: Some steel alloys are easier to polish than others. For best results, clean off the surface with alcohol prior to processing. Any leftover grease, oils or residue can affect how well the polished mark turns out. Polishing the metal where the final marks result in a bright white engraving requires finer tuning of settings, more so than the etched or annealed marks. Determine a base speed and frequency setting and adjust the power in small increments/decrements. If you are unable to get a white bright mark, increase the frequency setting and try again by adjusting only the power.

### Fusion Series Suggested Material Settings (CO2)

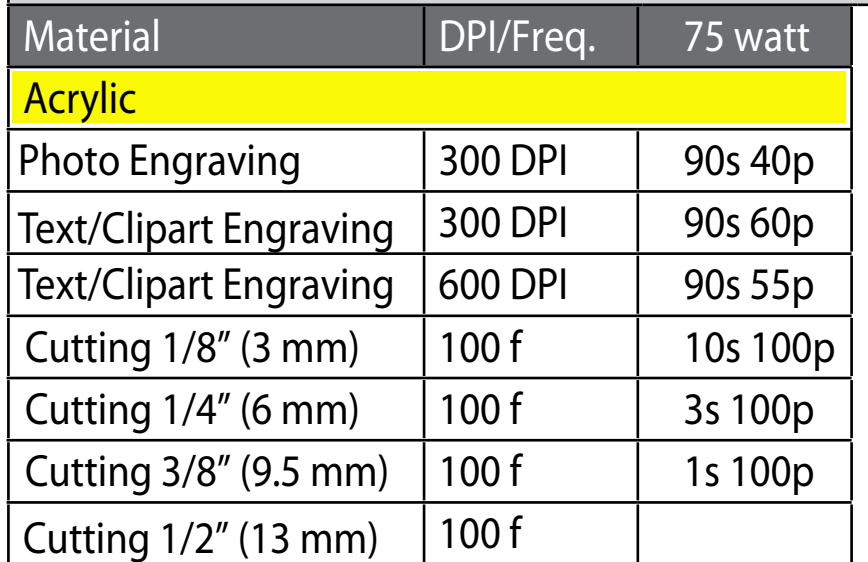

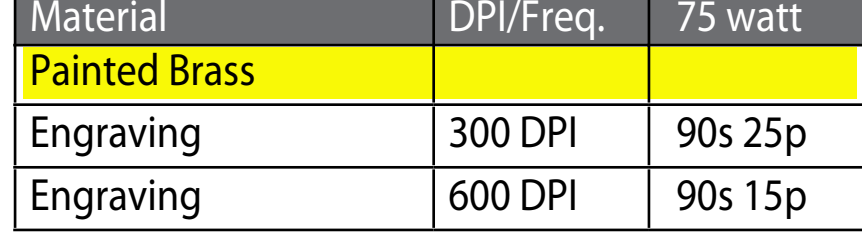

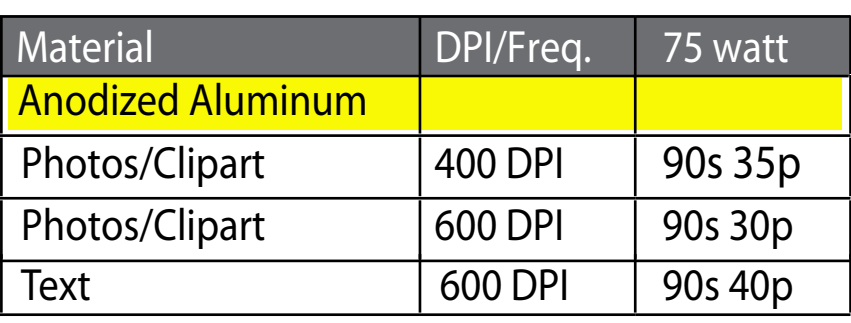

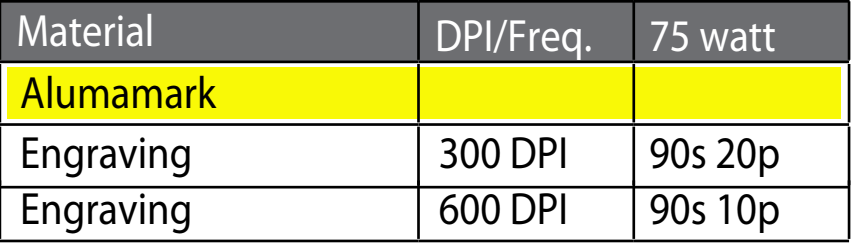

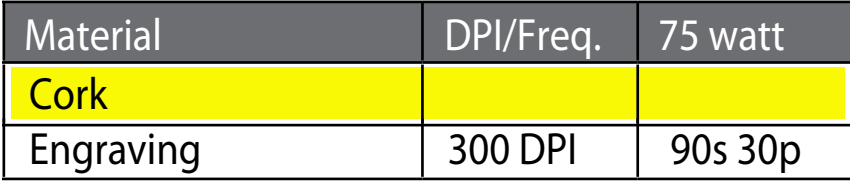

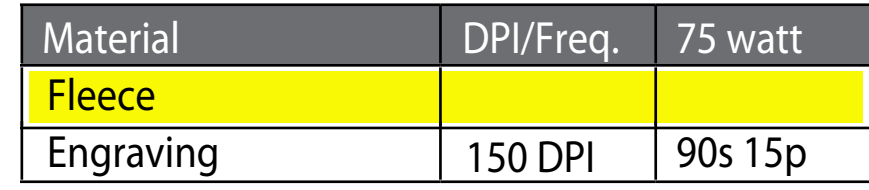

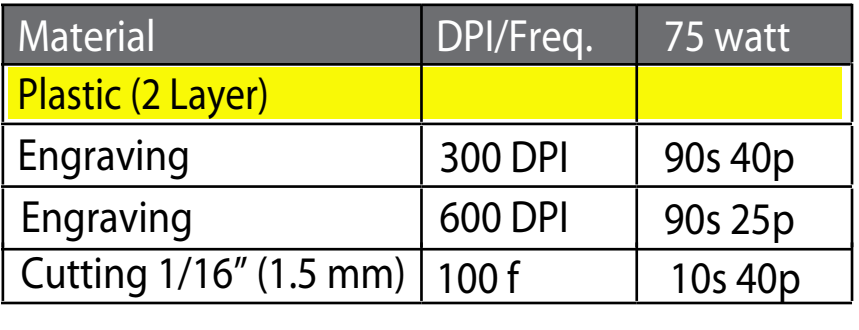

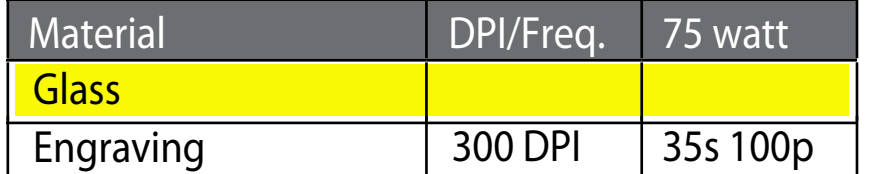

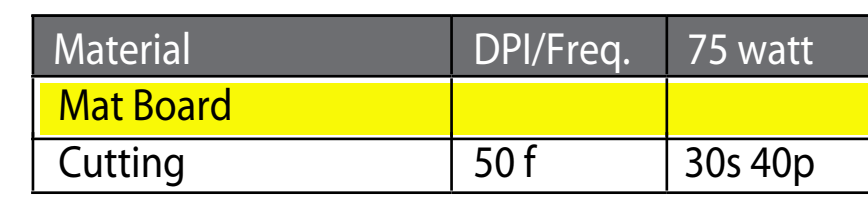

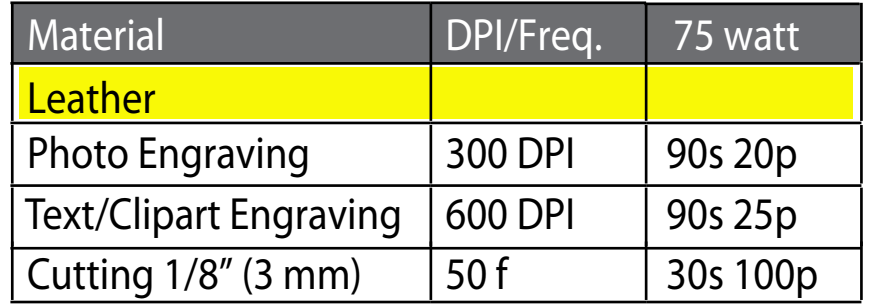

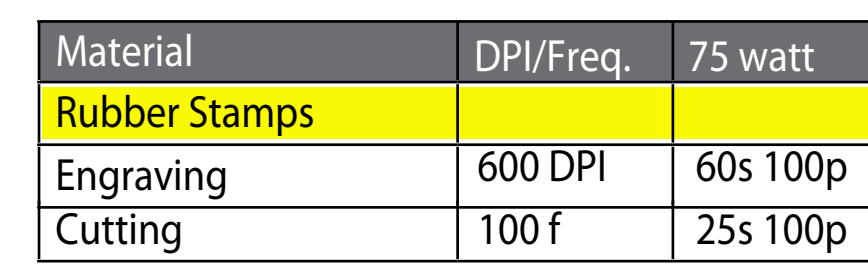

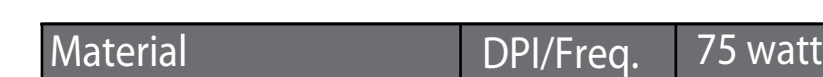

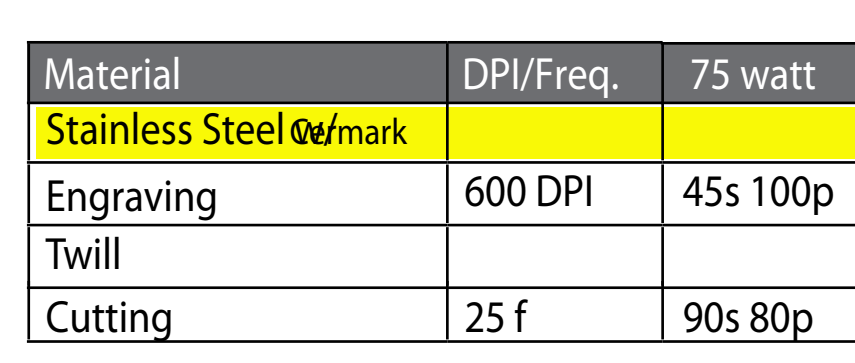

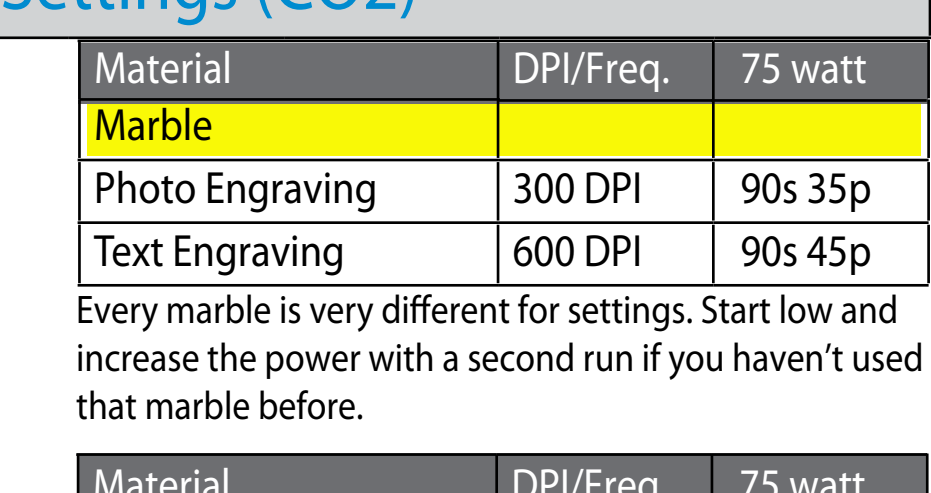

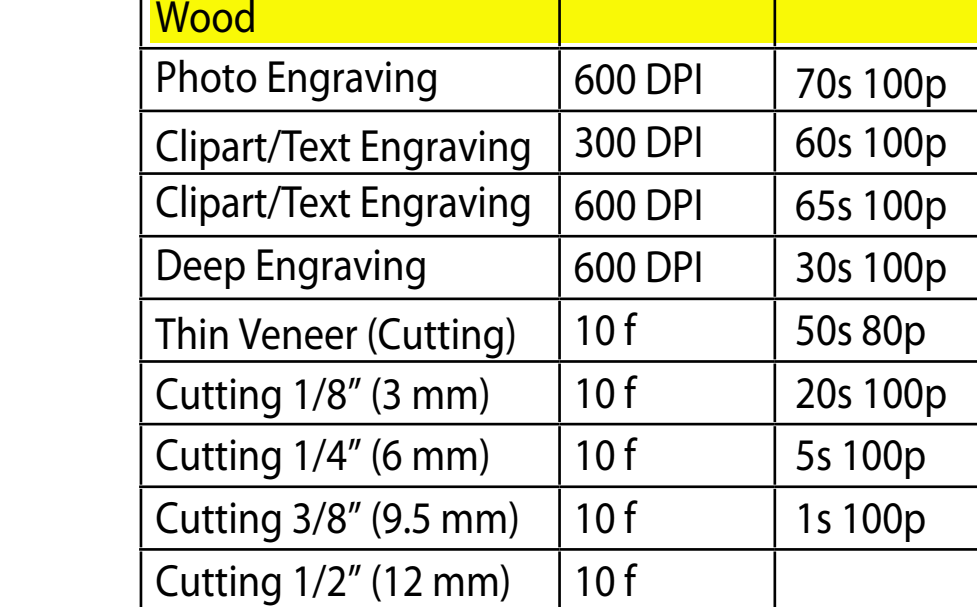

Cutting Note: Adjusting the standard focus distance so it is closer to the lens by about .080" (2 mm) will produce better edge quality when cutting 1/4" (3mm) acrylic and thicker. Two passes can be used for cutting thicker materials. There are two types of acrylic: cast is better for engraving (it creates a frosted look when engraved) and extruded acrylic produces a much better flame polished edge.

These settings work well with many plastics, including plastic phones and covers. Even one color plastics can achieve a great look when engraved.

When cutting wood, multiple passes may allow cutting of thicker materials. Using Color Mapping you can adjust the focus point between passes down to the center point of the cut for the best results.

We find when engraving anodized aluminum, text appears best at 600 DPI, but photos and clipart can be engraved with great detail down to 400

When engraving fabric, try changing the graphic to 80% gray and use the Jarvis dithering pattern for the best results. Every fabric you are cutting will need to have adjusted setting - find a small swatch of the fabric you can test first.

When etching glass, try changing the graphic to 80% gray before engraving and using the Jarvis dithering pattern. You can also diffuse heat by covering the have adjusted setting find a small swatch of the fabric you can test first.

#### Fusion Series Suggested Material Settings (Fiber)

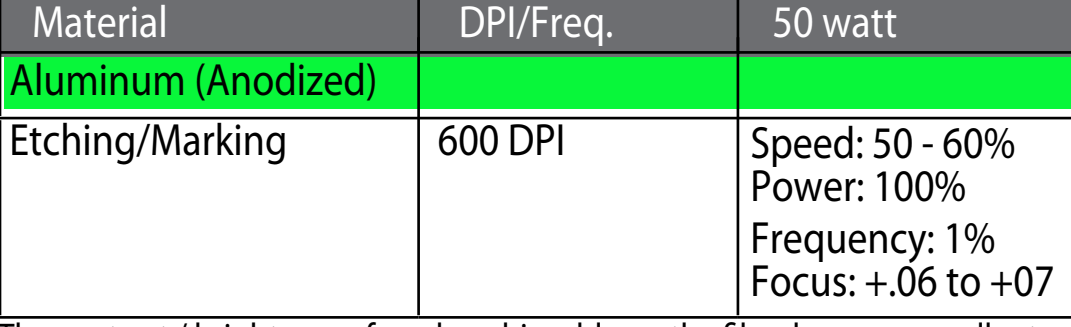

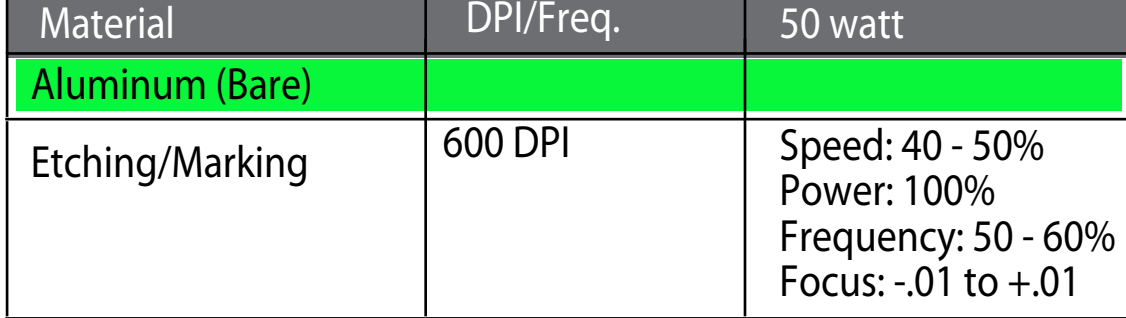

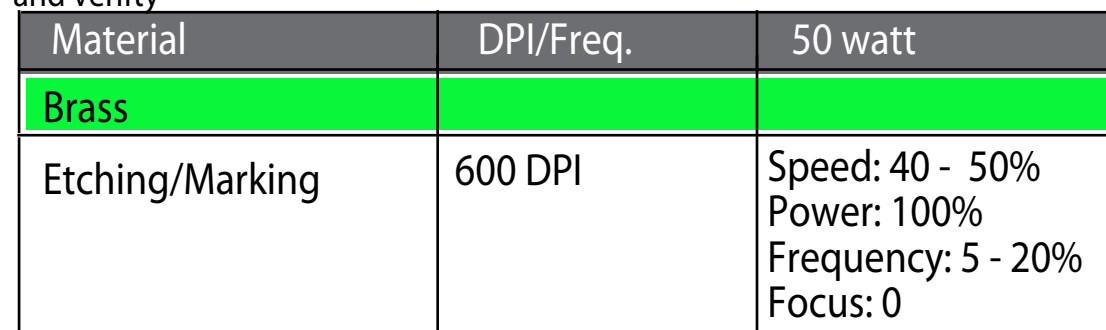

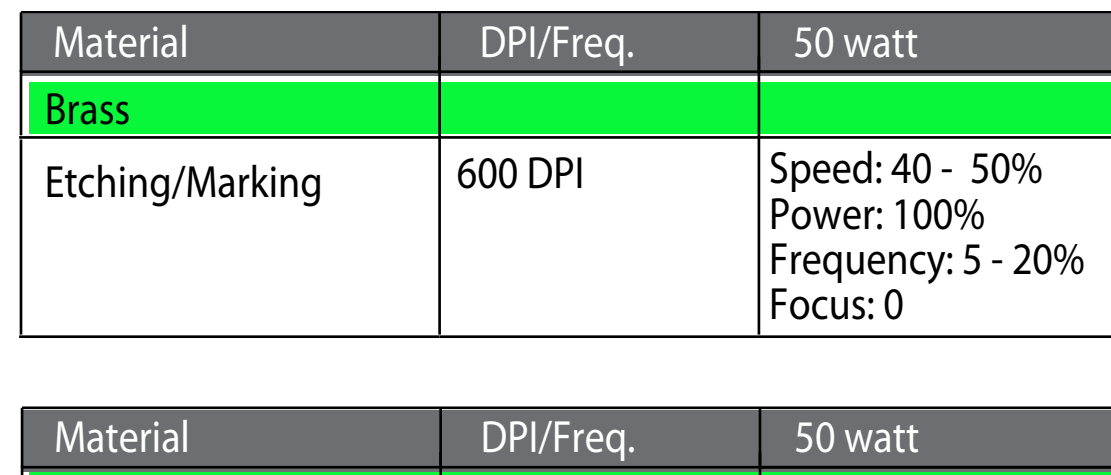

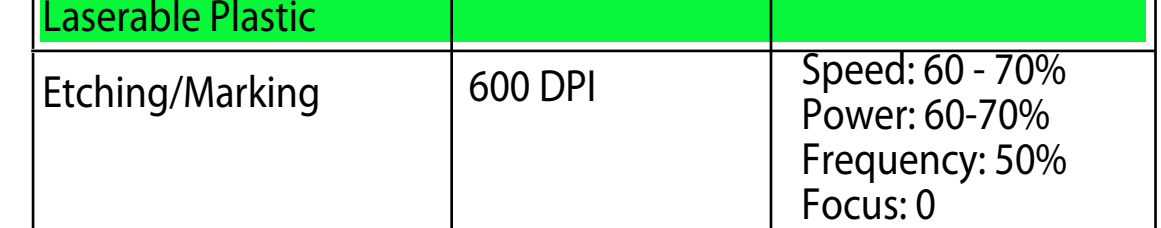

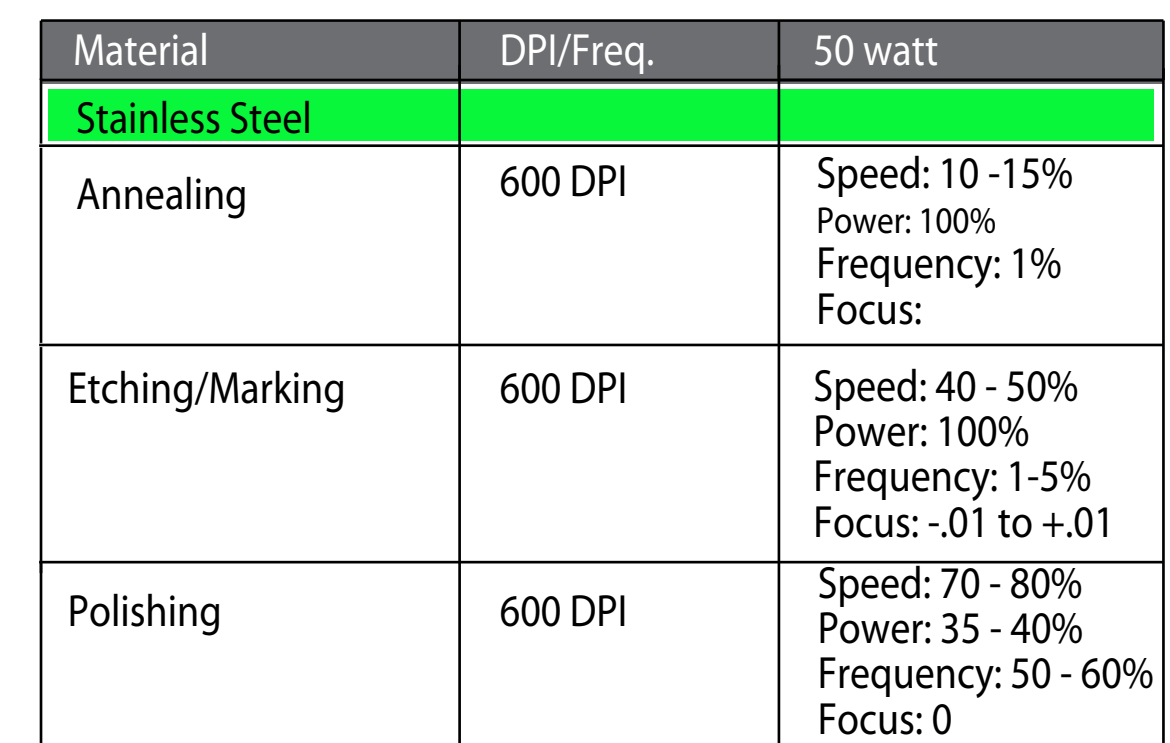

The contrast / brightness of marks achievable on the fiber laser are excellent and can often be much brighter than marks from a C02 laser Taking the fiber laser out of focus by +.06" - .09" broadens the beam and produces a very bright mark on anodized coating. Lower frequency and higher power settings help offset the change in focal point

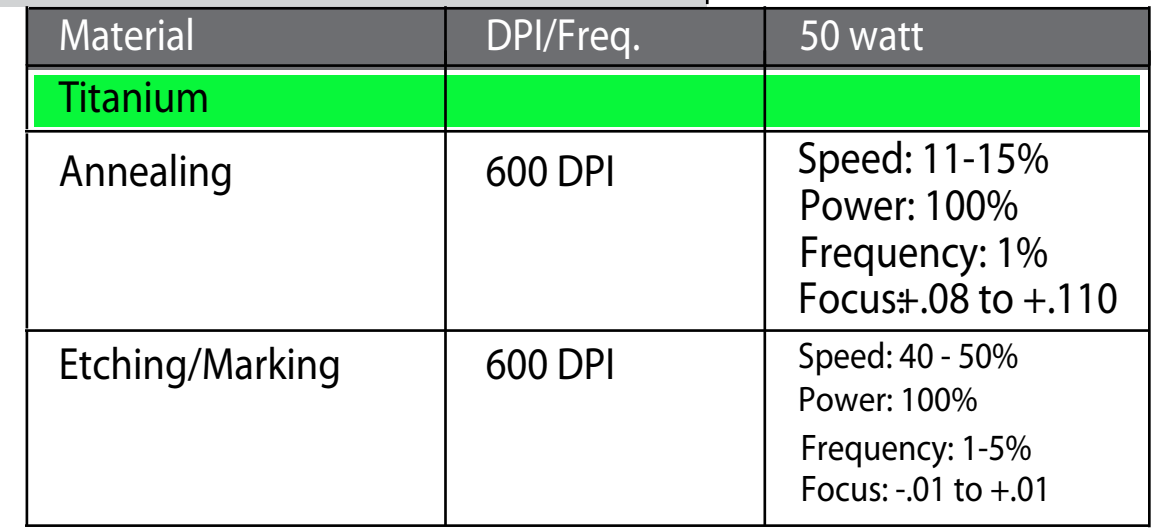

Engraving aluminum will result in various shades of gray, not black. Fine tuning the settings can provide a bit more contrast but the range of applicable marks is very narrow. If the application calls for a black etch, consider using an oxidizer after engraving. Oxidizers are used most commonly if the protective coating covering the area that is not engraved. Deep metal engraving on aluminum passes. Consider deep engraving and using a black apoxy/color fill. Althouygh the marks on aluminum are not black like ther are getting 2D, UID barcodes to scan and verifty

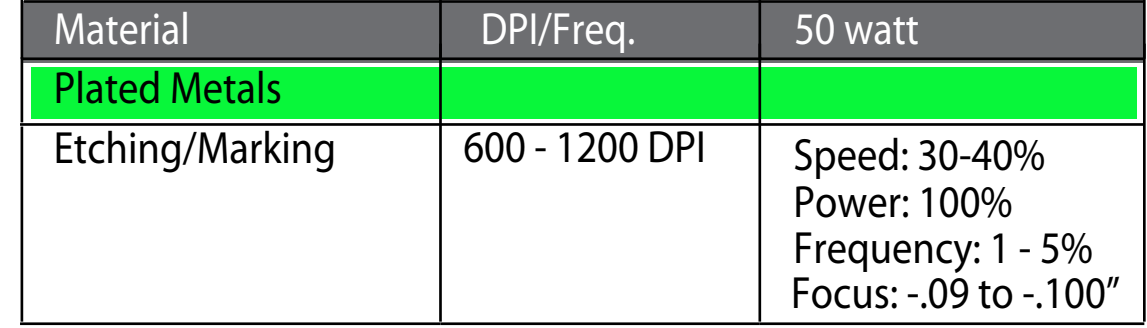

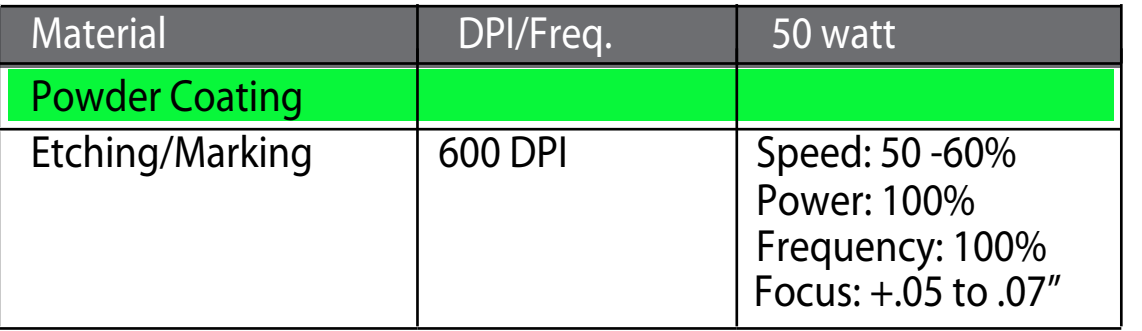

Titanium and Ti alloys are highly amenable to marking at this wavelength. Similar to aluminum, a black mark from the etching process is difficult to achieve. Various shades of gray can be made, from very dark gray to light gray. Annealed marks can also be made on titanium materials using the same processing parameter described for stainless steel. Depending on the Ti alloy, marks of various colors can be achieved by changing the frequency values for 1% up to 100%. It is common to see red, blue, green, orange, yellows and purple marks, depending on the frequency selected.

Metals are often plated to assist with conductivity, to provide a protective coating against rust and elements and for aesthetic purposes. Plating thickness will depend on application and purpose. Most of the plated metals processed through the applications lab are electronic components (to enhance conductivity) and various fittings (protection against environment & rust). The typical plating thickness varies from .001" up to .005". Our recommended settings for general metal engraving works well for ablating through the plating; exposing the base metal. Ablating the plating will also provide high contrast. Using an oxidizer will enhance the look.

Two to three passes are suggested (one pass to ablate the powder coating, 2nd or 3rd pass to polish up the metal underneath). A little less power, higher frequency and less focus adjustment will be required for the 2nd or 3rd pass, depending on the base metal. The idea is to ablate then polish. An alternative to running two or more passes is to run one pass and then use a common cleaner such as Simple Green or a citric-based cleaner with short, stiff bristle brush to scrub out the residual material remaining in the mark area. If using this technique, it may be necessary to raise or lower the marking table from around 0.07" to 0.10".

These are only guidelines: Brightness or darkness of a mark is a matter of personal preference and can be very dependent of the type of material being marked. As such, there is no "correct" setting. Working with the four different fiber settings becomes fairly intuitive in a very short period of time for most users. If you have a material that is not listed, try to compare it to similar materials listed and use those settings as your starting point.

Speed settings: The speed setting scale of 1% to 100% in not linear - 100% speed will not be twice as fast as 50% speed.

Power settings: The power settings are linear - 50% power is half as mush as 100% power.

# LASER MATERIAL SETTINGS

## GENERAL NOTES: GENERAL NOTES:

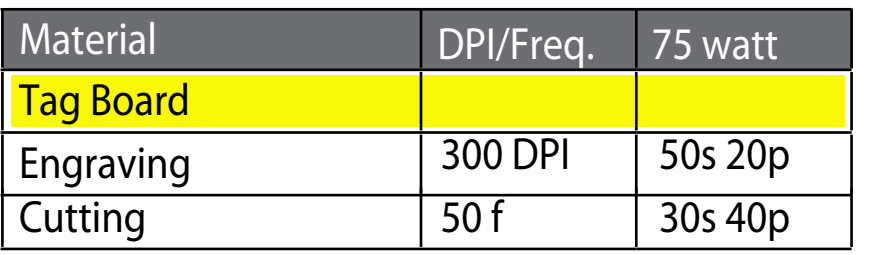

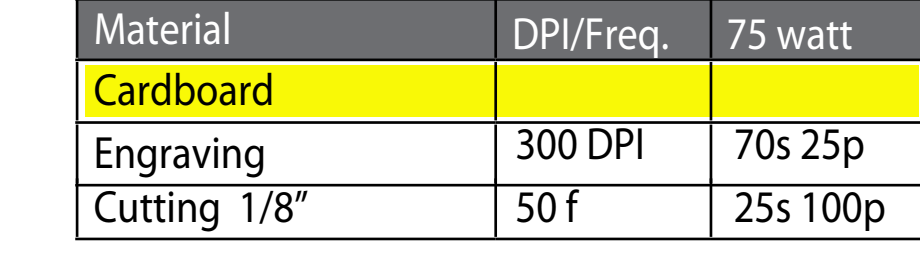

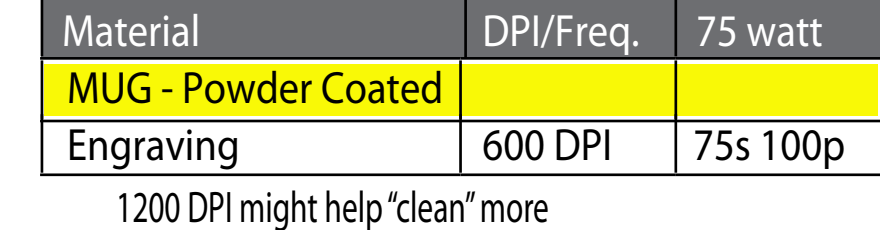

WOOD: If you want your engraving to have a darker burn look - you should OFFSET the focus

 $>$  add a .2" offset

**Masking Tape (testing)** 

> also consider running at 1200 dpi

Engraving 300 DPI 100s 10p

Material DPI/Freq. 75 watt

> and break your project into 2 jobs

A) Raster/Engraving with .2" offset focus

B) Vector cutting that is in focus (no offset)